## MakeCode Editor i osnovne naredbe – radni listić

## **Zadatak 1**

Prisjeti se dijelova MakeCode Editora. Uz svaki naziv napiši odgovarajući broj od 1-6.

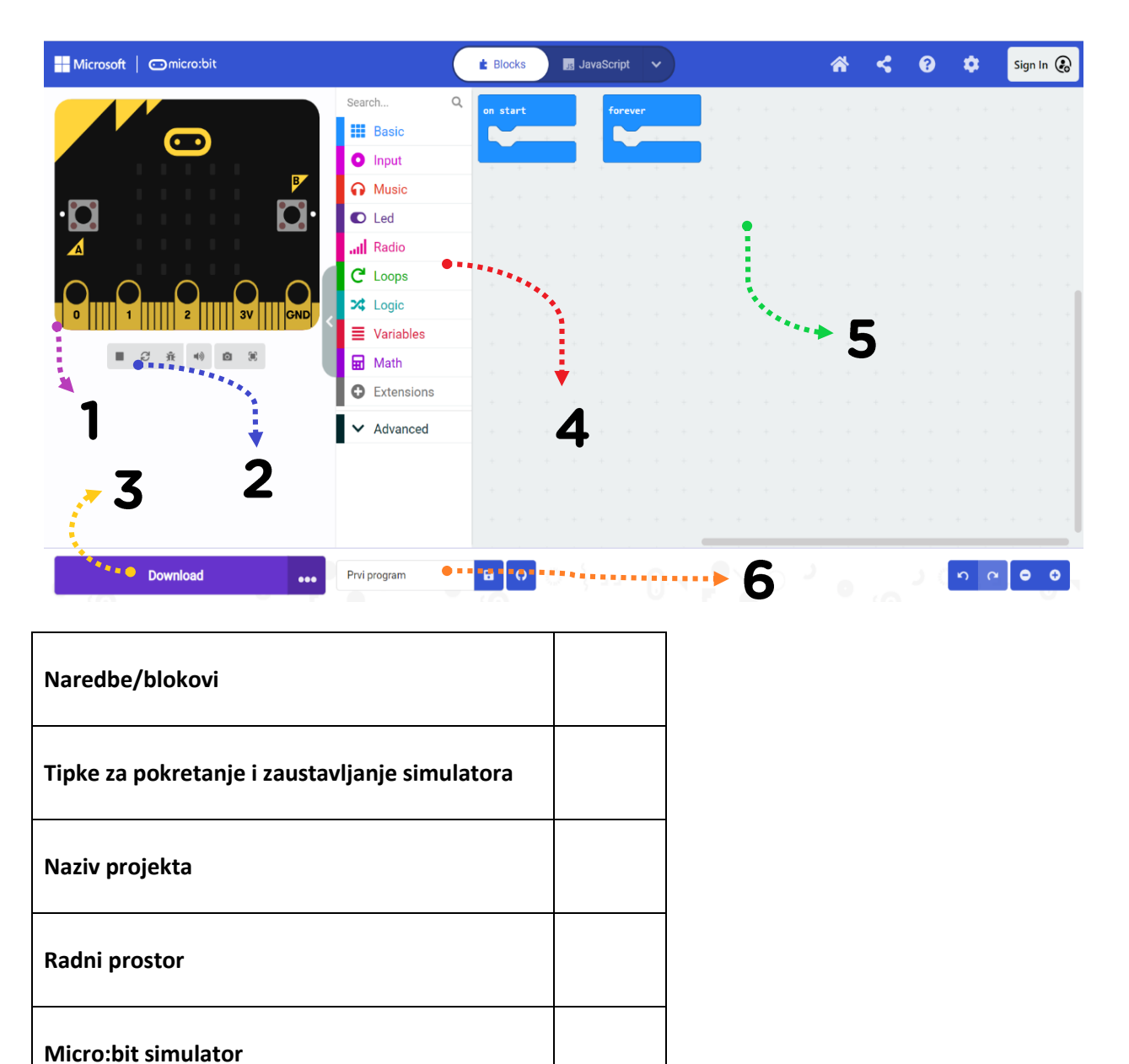

**Tipka za preuzimanje programa**

## **Zadatak 2**

Otvori MakeCode editor i pronađi kojoj kategoriji naredbi pripadaju sljedeći blokovi. Pokraj svake naredbe napiši naziv kategorije kojoj pripada.

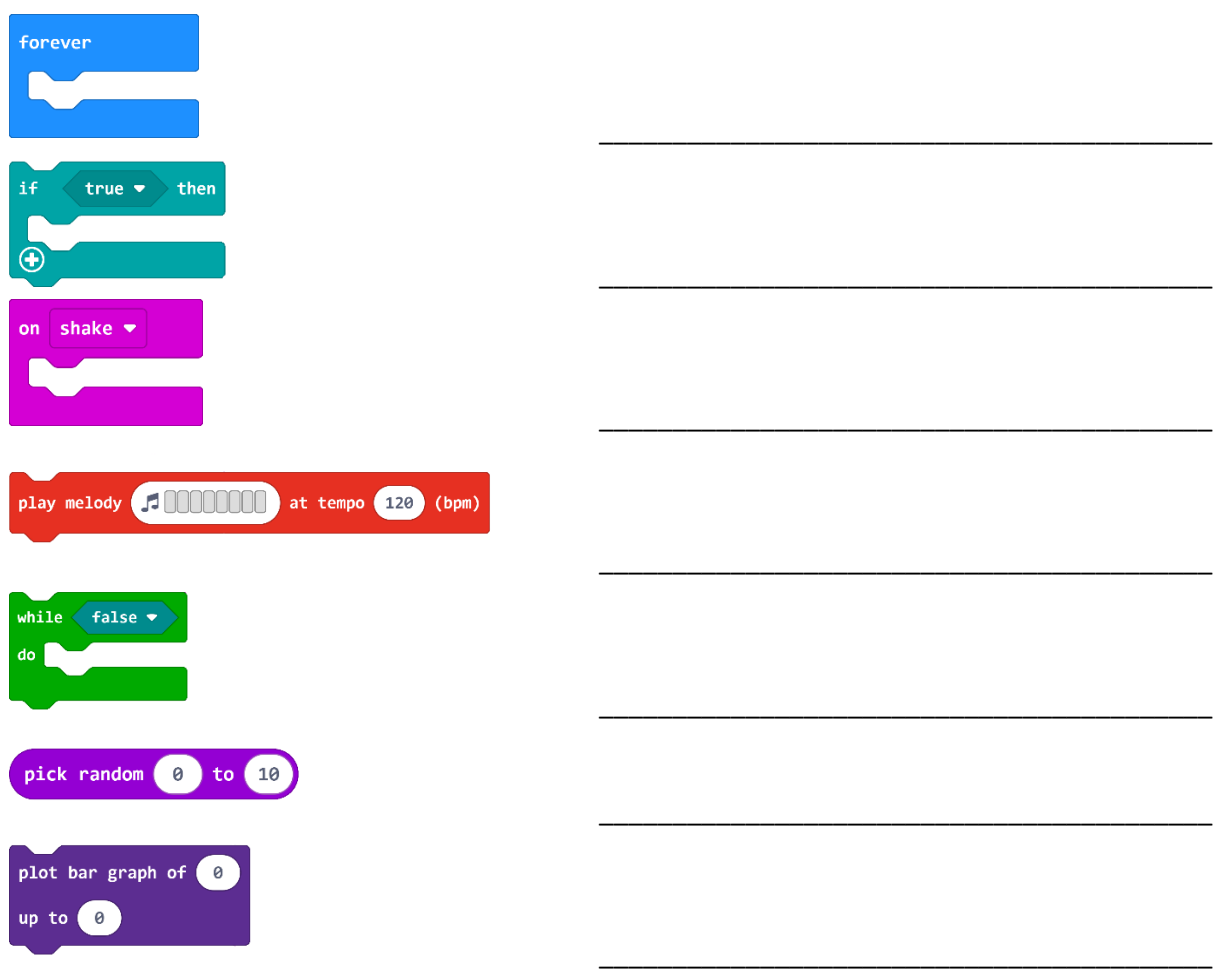

## **Zadatak 3**

Prouči program na slici, testiraj ga u MakeCode editoru i micro:bit simulatoru te odredi jesu li navedene tvrdnje točne ili netočne.

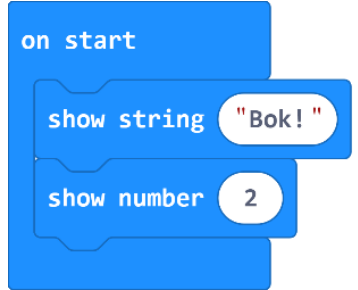

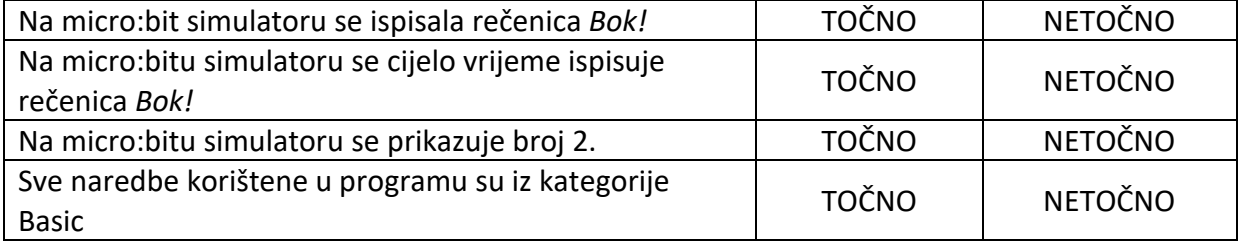